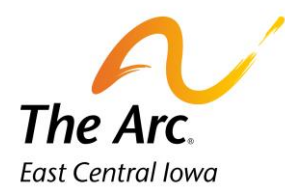

## Documentation Time

1. Select a **Name**.

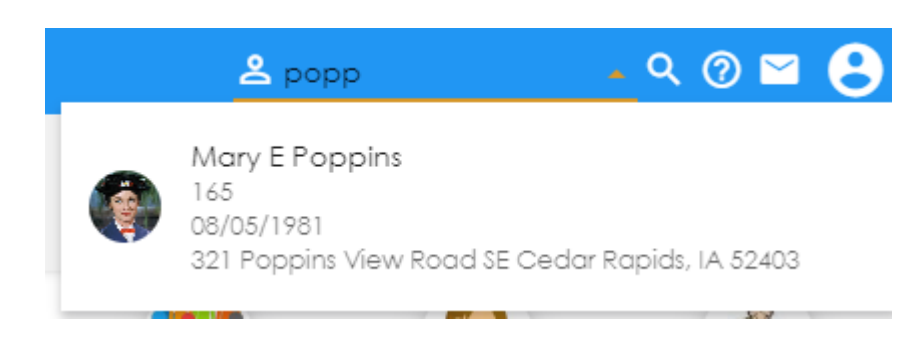

2. Click the **Documentation Time** image to submit the length of time it took to document the service provided.

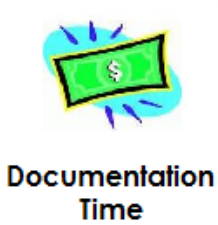

3. **Activity –** Choose the service you are submitting documentation time for.

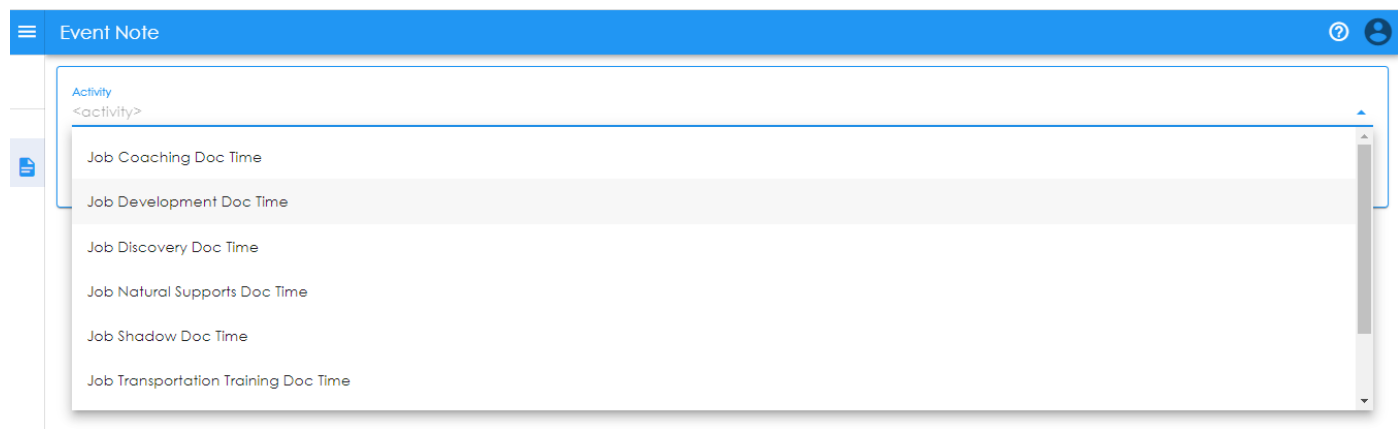

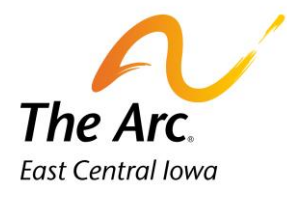

4. Starting at the top left, Participant and Staff information will auto populate.

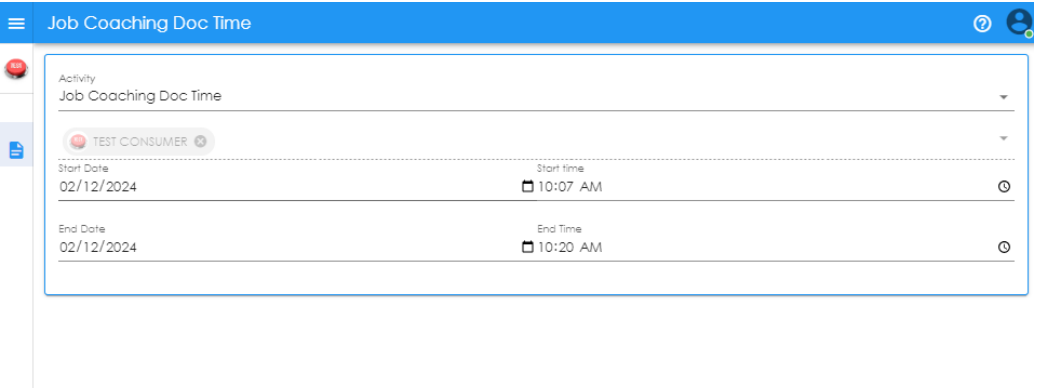

- 5. **Event Date**-Select the **Start Date/End Date** you completed the documentation. It will default to today's date.
- 6. Update the **Start Time/ End Time** for the documentation. Duration will auto populate in minutes. (It is expected that each service note will take approximately 5-10 minutes).
- 7. Click **Finish.**